録画した番組は 録画リストで選択し、 再生できます。

以上でセットアップは完了です。

※操作はレグザに付属しているマニュアルをご参照ください。

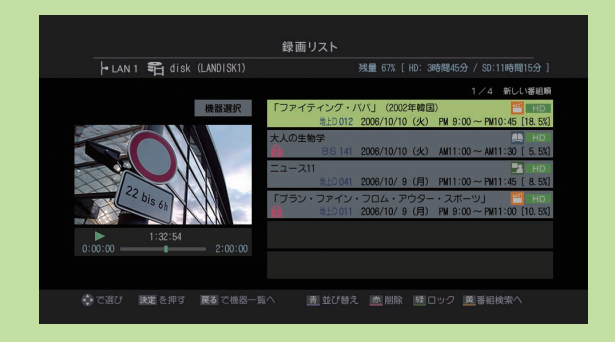

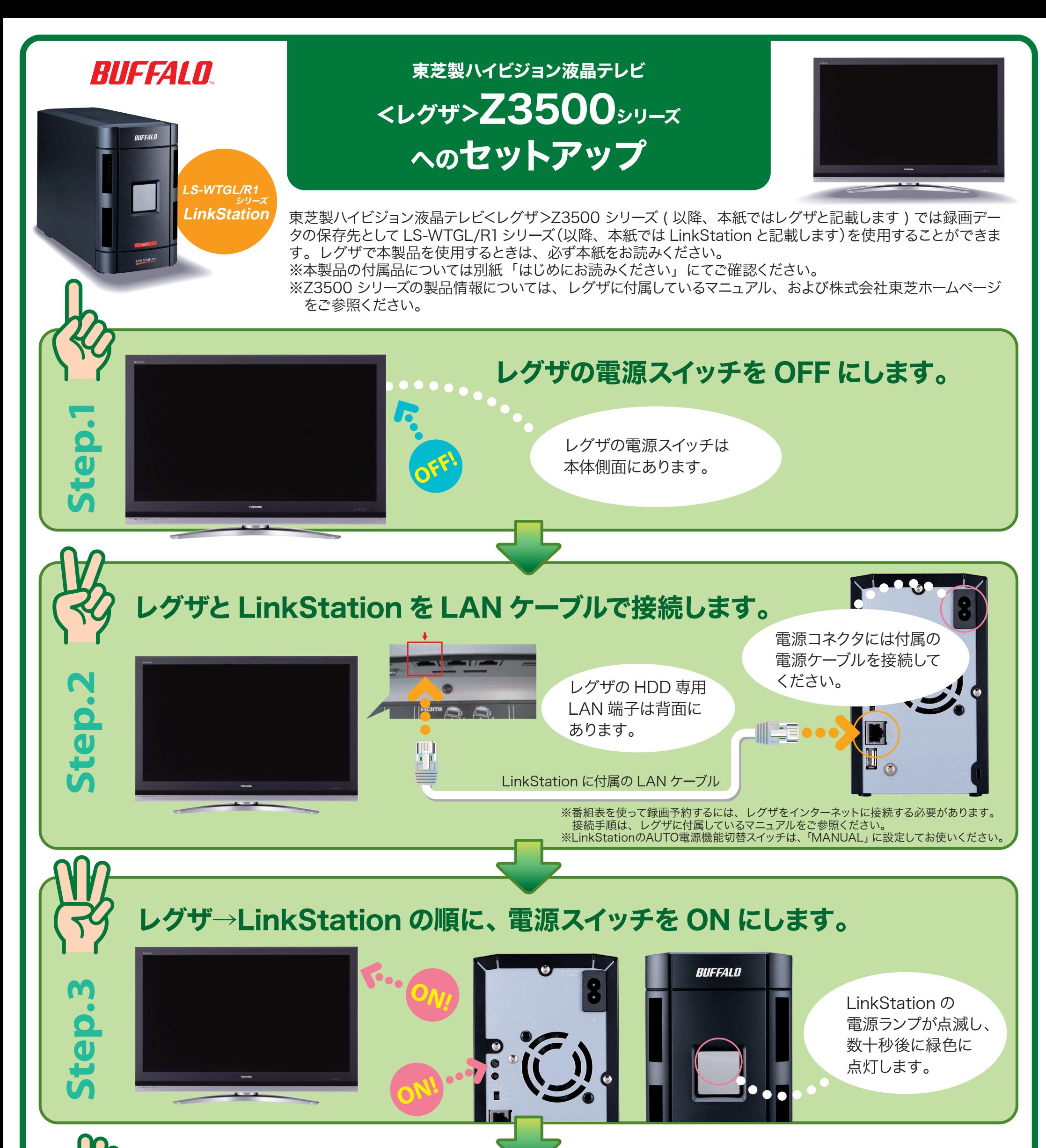

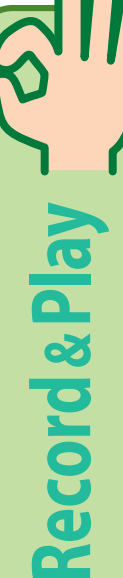

## ●番組表で録画予約します。

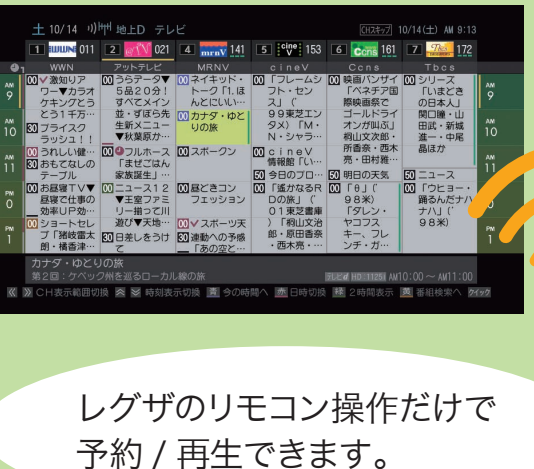

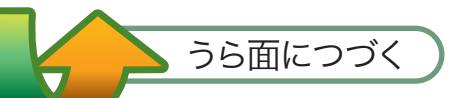

③[ 登録完了 ] を選択し、リモコンの [ 決定 ] ボタンを押します。

## ④▲・▼で [LAN HDD 動作テスト ] を選択し、リモコンの [ 決定 ] ボタンを押します。

⑤接続した LinkStation を▲・▼で選択し、リモコンの [ 決定 ] ボタンを押します。 テスト処理は完了まで数分かかります。OK となればそのままお使いになれます。 テストの結果で OK にならなかったときは、LAN ケーブル、電源ケーブルの接続を 再度ご確認ください。

> < レグザ >Z3500 シリーズへのセットアップ 2007 年 12 月 28 日 初版発行 発行 株式会社バッファロー 35010222 ver.01 | 1-<mark>01</mark> C10-012 ※<レグザ>および REGZA は、株式会社東芝の商標です。 ※写真はイメージです。実際の製品とは異なる場合があります。

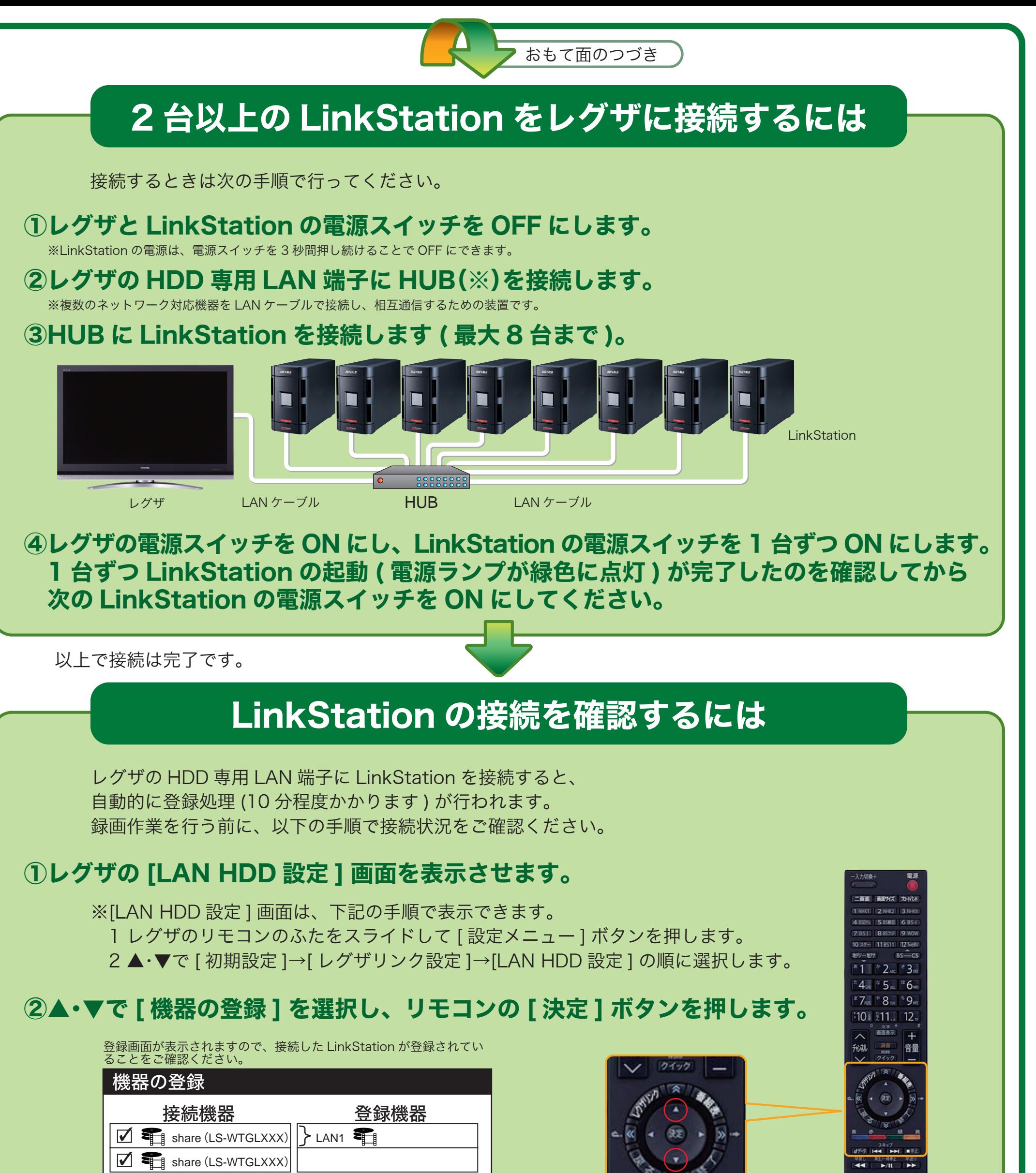

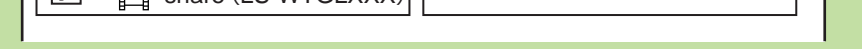

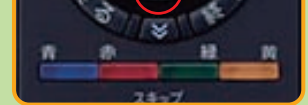

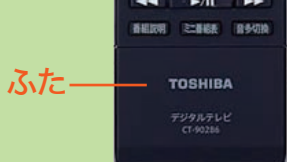